## **VocalChat Help Index**

#### **Using VocalChat**

Step-by-step instructions

#### **Reference Information**

**Glossary** 

VocalChat window parts Quick-Dial button modes

Menu commands

Tool bar commands

**Shortcuts** 

VocalChat WAN version

### **Additional Help**

Voice Box browser Help Troubleshooting

## **Step-by-step Instructions**

#### Part 1: Basics

- 1 What is VocalChat?
- 2 Starting VocalChat
- 3 Quitting VocalChat
- 4 The VocalChat window

## Part 2: Calling and talking over the network

- 1 Making a call to a user
- 2 Receiving a call from a user
- 3 Conversation with a user
- 4 Disconnecting a call or a conversation
- 5 Automatic confirmation of calls

## Part 3: Using the Quick-Dial buttons

- 1 Setting a Quick-Dial button
- 2 Using the Quick-Dial buttons
- 3 The left mouse button shortcut
- 4 Setting a custom title for a Quick-Dial button

#### Part 4: Broadcasting

- 1 Broadcasting to all network segment users
- 2 Broadcasting to a network group
- 3 Receiving broadcasts
- 4 Blocking broadcasts

## Part 5: The Voice Box

- 1 Leaving a voice message for a user
- 2 Recording and sending a voice file to a user
- 3 Sending an existing voice file to a user
- 4 Automatic Answering
- 5 Opening the Voice Box browser
- 6 Voice Box browser: Help Index

## **Part 6: Fine-tuning VocalChat**

- 1 Software Compression
- 3 The Manual Activation mode
- 4 Setting the Audio Options
- 5 <u>Setting the volume level</u>

DOCKET

## Part 7: Other VocalChat options

- 1 Working with VocalChat in minimized form
- 2 <u>Setting the VocalChat preferences</u>
- 3 Setting hot keys
- 4 Changing the Address Book user information
- 5 <u>Setting the audio indications</u>
- 6 The Message Log

## What is VocalChat?

Welcome to VocalChat.

DOCKET

VocalChat is a unique office voice communications system that lets the network users talk and leave voice messages over the network. It works side by side with traditional communication systems, such as phones, PBXs and intercoms, making communication fast and easy. VocalChat doesn't interfere with work on other applications: you only notice it's there when you need it.

VocalChat transmits real-time voice across the network from one workstation to another. There is no limit on the number of conversations and broadcasts that can take place at any one time, although only two users can participate in one conversation. VocalChat maximizes the sound quality on each of the systems by supporting different sound formats on different systems. Any Windows compatible sound board can be used.

In addition to real-time voice communication, VocalChat provides full support for voice messaging between the network users. Each of the VocalChat users has a server-based **Voice Box** and users can leave voice messages on the Voice Box of any other user. The different Voice Boxes are located in the VocalChat **Post Office**, which is created during installation, and also includes the VocalChat Address Book. As you will see, leaving a voice message to a user is amazingly simple. You can record one directly into a user's Voice Box; or you can record it as a voice file with the VocalChat recorder, and then send it to one or to a number of users. You can also send any standard WAV sound file -- be it voice, sound or music -- to a user's Voice Box. Voice-mail was never this easy!

The **Automatic Answering** mode, which automatically directs callers to a user's Voice Box, can be switched on by choosing a tool bar icon, or automatically triggered after a caller has been ringing you for a period of time that you specify. Users that call you when you are not available, or when the Automatic Answering mode is on, are played an outgoing personalized message you can set or record. You can easily record a new outgoing personalized message, or choose one from a set of messages you recorded beforehand. Its works just like an answering machine, even when your computer is turned off.

Messages can be played back with the easy to use **Voice Box browser**, a full-blown separate application that you can access from within VocalChat or directly from the Program Manager. A friendly user interface gives you all the information about the messages, such as the senders name, the date and time they were sent, and more. You can easly playback messages, copy or delete them. Playback is controlled by familiar tape-reocrder-like controls. Important messages can be saved into a set of personal folders, and organized by subject or date.

4

## **Starting VocalChat**

#### **To start VocalChat**

- **1** Switch to the Program Manager window.
- 2 Open the group window that contains the VocalChat icon.
- **3** Do one of the following:
  - Double-click the VocalChat icon.
  - Use the arrow-keys to select the VocalChat icon, and the ENTER key to start it.

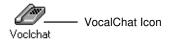

## DOCKET A L A R M

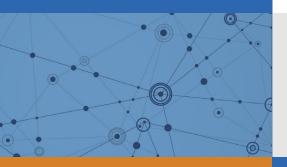

# Explore Litigation Insights

Docket Alarm provides insights to develop a more informed litigation strategy and the peace of mind of knowing you're on top of things.

## **Real-Time Litigation Alerts**

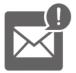

Keep your litigation team up-to-date with **real-time alerts** and advanced team management tools built for the enterprise, all while greatly reducing PACER spend.

Our comprehensive service means we can handle Federal, State, and Administrative courts across the country.

## **Advanced Docket Research**

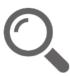

With over 230 million records, Docket Alarm's cloud-native docket research platform finds what other services can't. Coverage includes Federal, State, plus PTAB, TTAB, ITC and NLRB decisions, all in one place.

Identify arguments that have been successful in the past with full text, pinpoint searching. Link to case law cited within any court document via Fastcase.

## **Analytics At Your Fingertips**

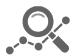

Learn what happened the last time a particular judge, opposing counsel or company faced cases similar to yours.

Advanced out-of-the-box PTAB and TTAB analytics are always at your fingertips.

## API

Docket Alarm offers a powerful API (application programming interface) to developers that want to integrate case filings into their apps.

#### LAW FIRMS

Build custom dashboards for your attorneys and clients with live data direct from the court.

Automate many repetitive legal tasks like conflict checks, document management, and marketing.

#### FINANCIAL INSTITUTIONS

Litigation and bankruptcy checks for companies and debtors.

## E-DISCOVERY AND LEGAL VENDORS

Sync your system to PACER to automate legal marketing.